# **CERTIFICATES APP** by Quest Technologies

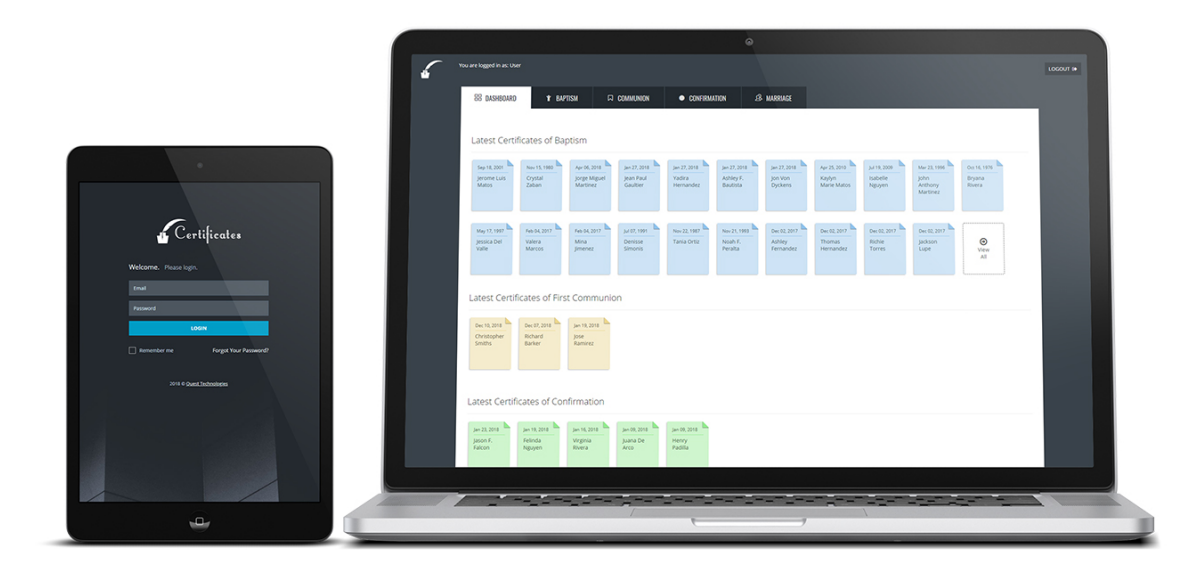

## **HIGHLIGHTS**

- Certificates available: Baptism, Communion, Confirmation, Marriage.
- Ready-to-print color and black-and-white certificates.
- Search and Filter by name, date, sponsors, and more.
- Intuitive user interface.
- Can be viewed on mobile devices.
- Two types of users available: Administrator and Regular User.
- If user does not log out, the app logs out automatically after 60 minutes of inactivity.

### **DEMO**

Demo available at: [certificates.quest-itsolutions.com](http://certificates.quest-itsolutions.com/)

**Administrator** (can add and edit records) Username: admin@quest-itsolutions.com Password: admin@254

**Regular user** (can add but not edit records) Username: user@quest-itsolutions.com Password: manager\*302

# **GUIDE**

#### **DASHBOARD**

The dashboard will display the most recently created and edited certificates.

Click on a certificate to view for printing: You can choose to print in color (Golden) or black and white.

Baptism certificates are double-sided. In the back they have fields for notations about other sacraments.

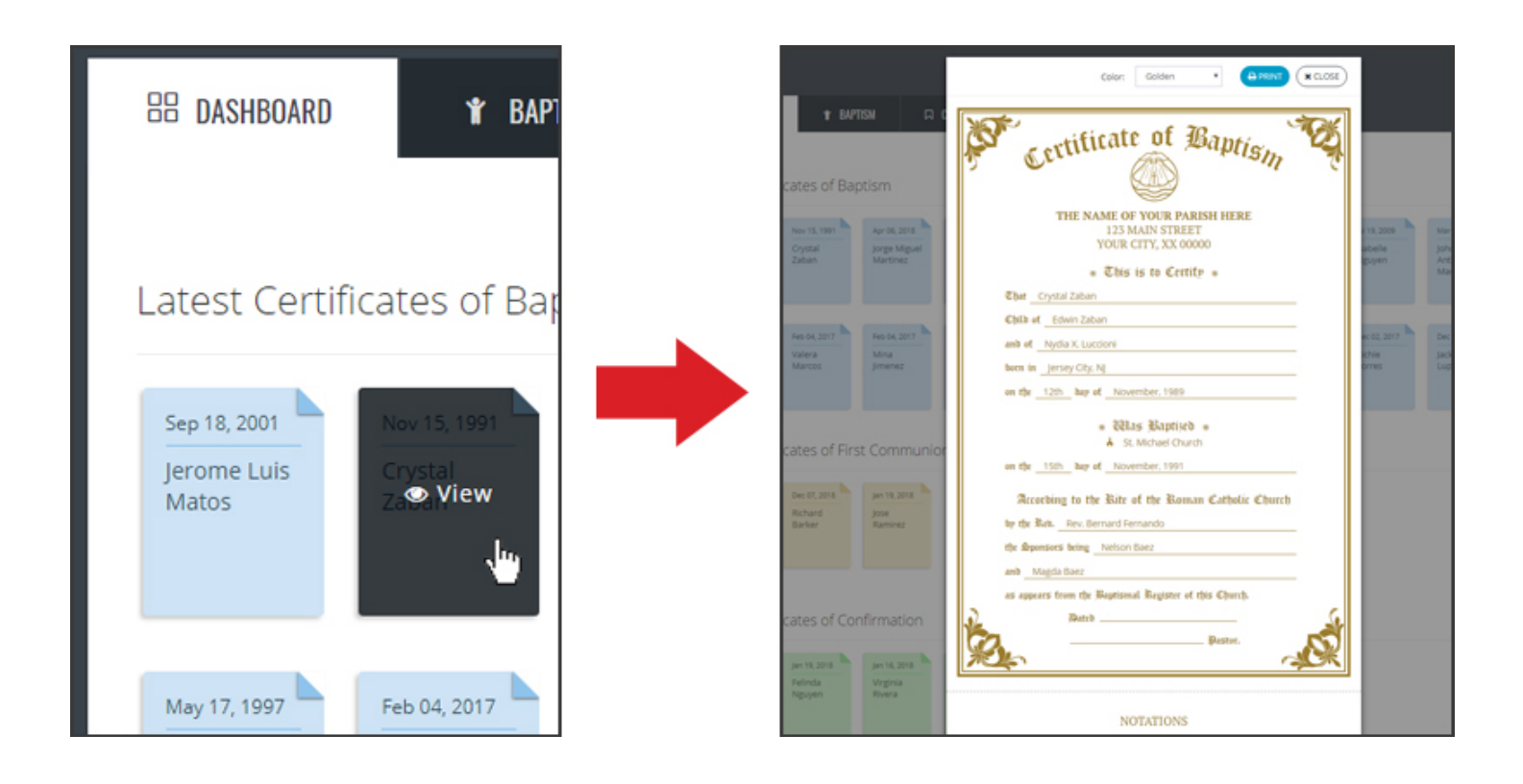

#### **CREATE CERTIFICATES**

To create a certificate, click on the appropriate tab and then hit the "Add New Certificate" button.

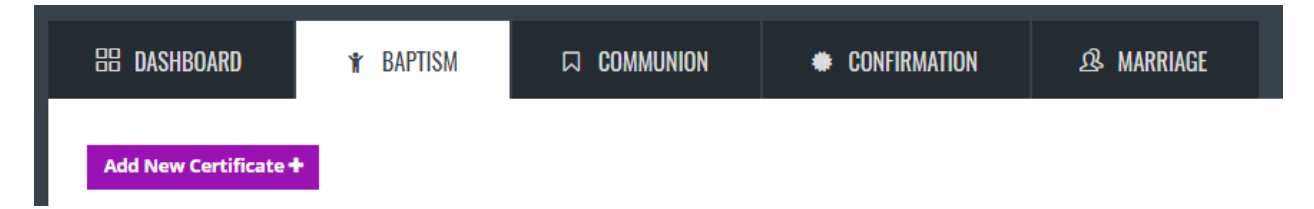

#### **EDIT CERTIFICATES**

To edit a certificate, go to the corresponding tab and search for the certificate you want to edit, and then hit Actions -> Edit

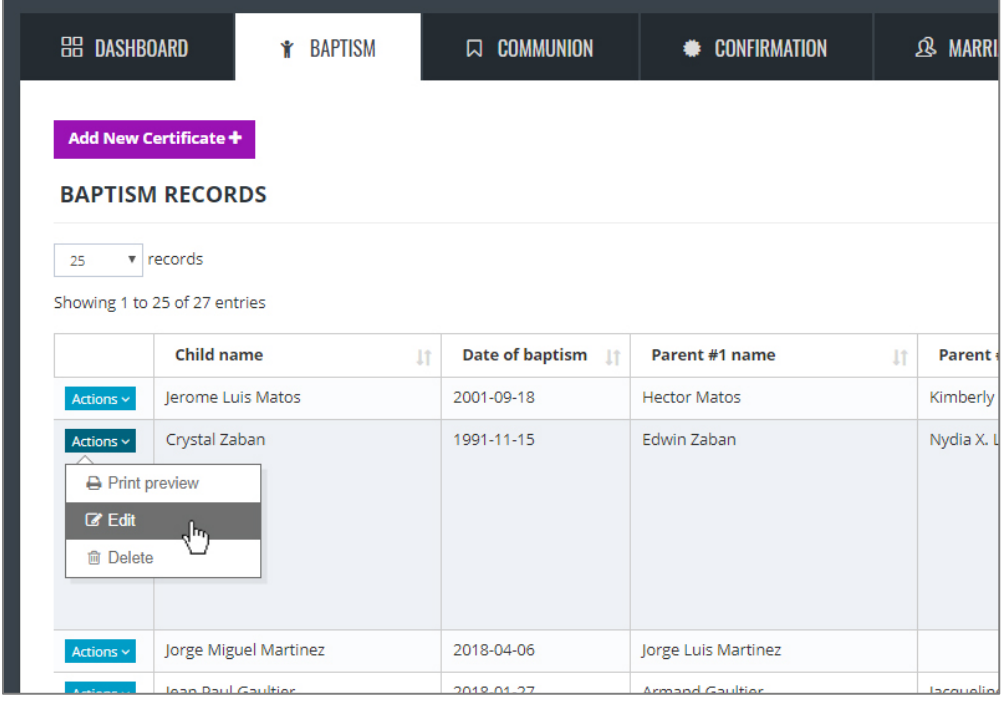

#### **PERMISSIONS**

If you are logged in as administrator, you can edit past certificates. Regular users can only add information to empty fields, any other fields that already contain information will appear disabled.

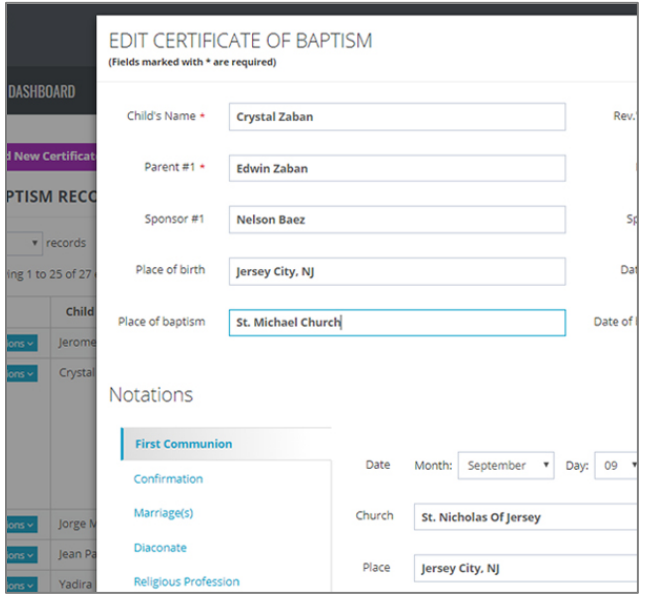

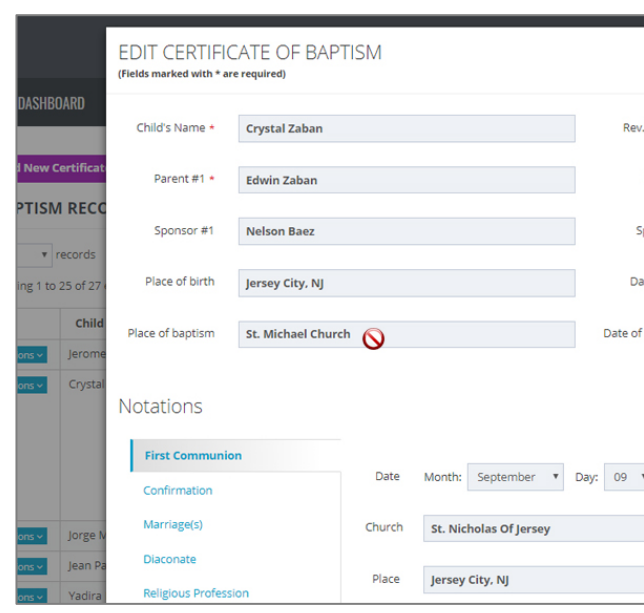

(Administrator can edit existing fields) (Regular user can only add new information)

#### **TEMPLATES**

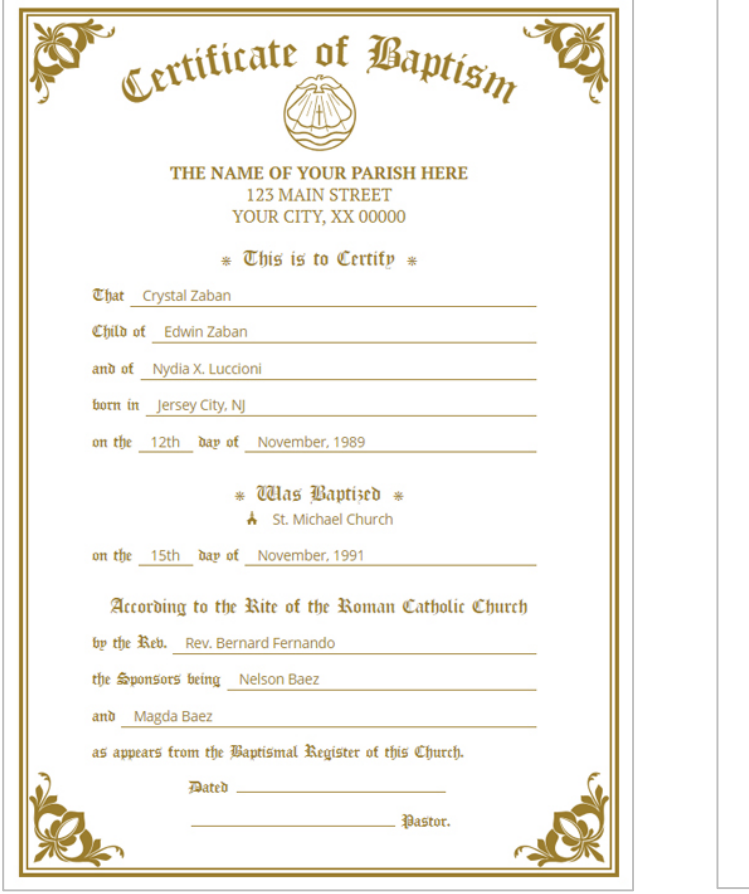

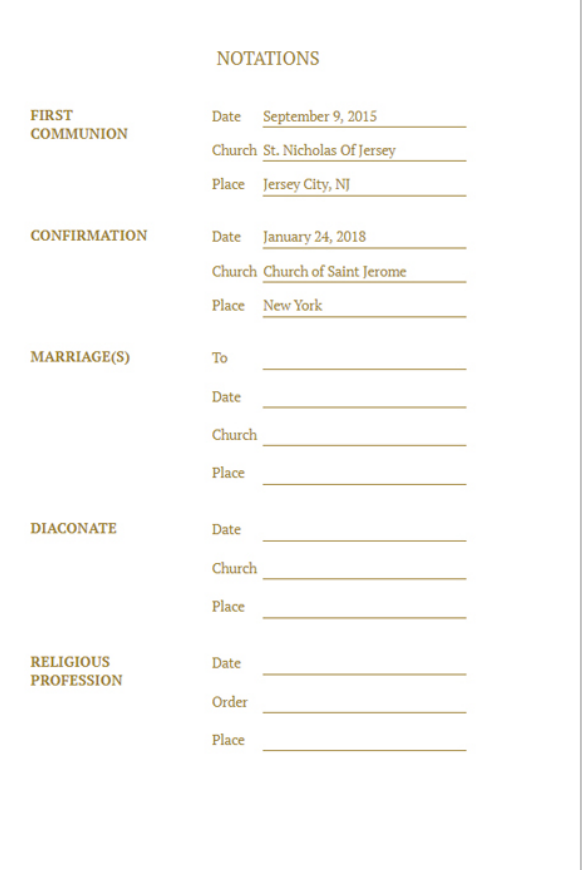

T.

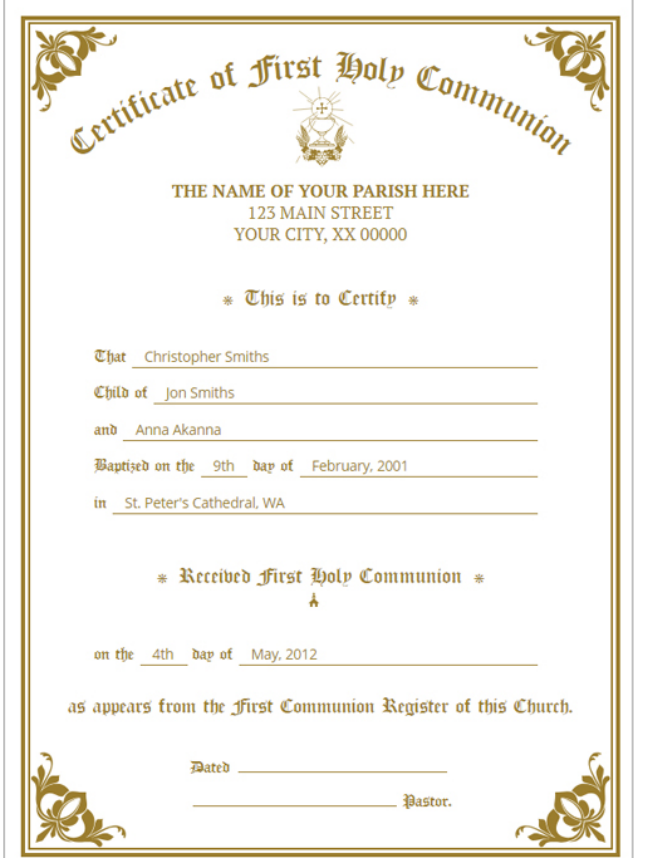

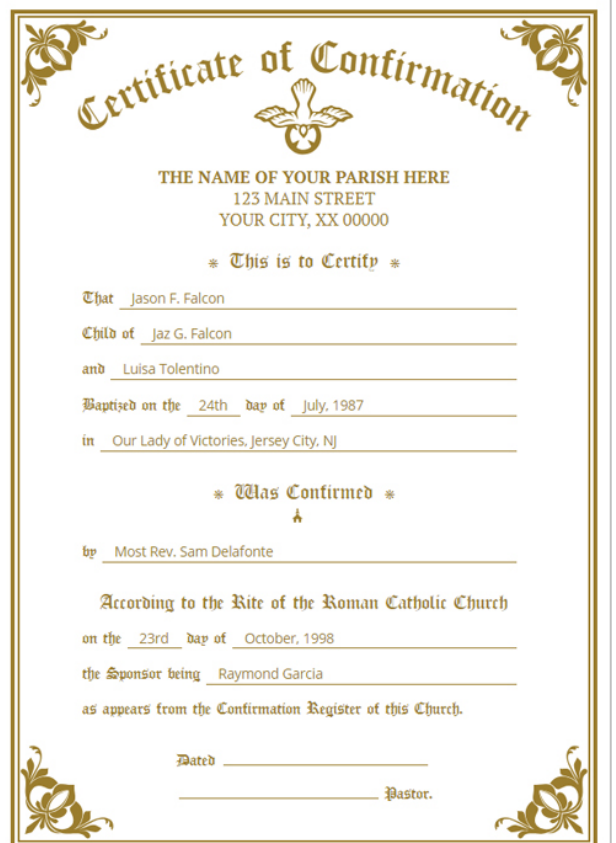

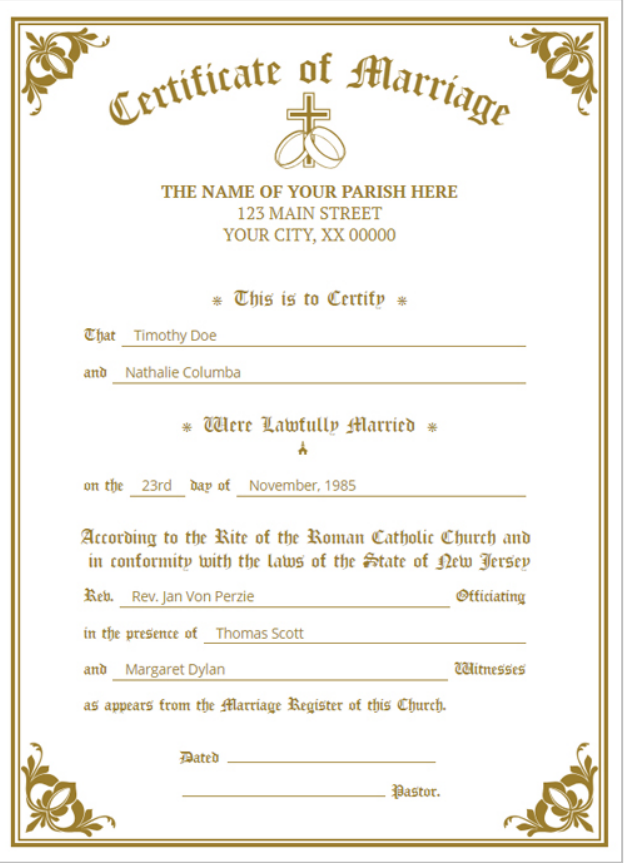

#### **CUSTOMIZATION**

Application can be customized to your needs. We can easily change the following:

- Logout after a period of inactivity (default is 60 minutes)
- Colors of the certificates (default is gold and black-and-white)
- Name and address of your parish
- Number of recent certificates to display in the dashboard
- Size of the certificate to match your printer
- If you need any other changes please get in touch with us at [support@quest-itsolutions.com](mailto:support@quest-itsolutions.com)